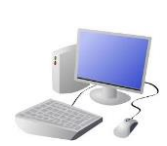

## COMPUTING: PROGRAMMING- Introduction to Quizzes

## **KNOWLEDGE ORGANISE**

# $\odot$  $\bullet$   $\blacksquare$

## **Overview Creating Quizzes**

## **The Basics of Scratch Jr.**

-**What is Scratch Jr?** Scratch is a website/ app that lets us code our own stories, games and animations.

-**Sprites**: Scratch Jr. uses characters called sprites. The main sprite is a cat called Scratch.

-**Home:** Clicking on the house takes you 'home' to your project screen.

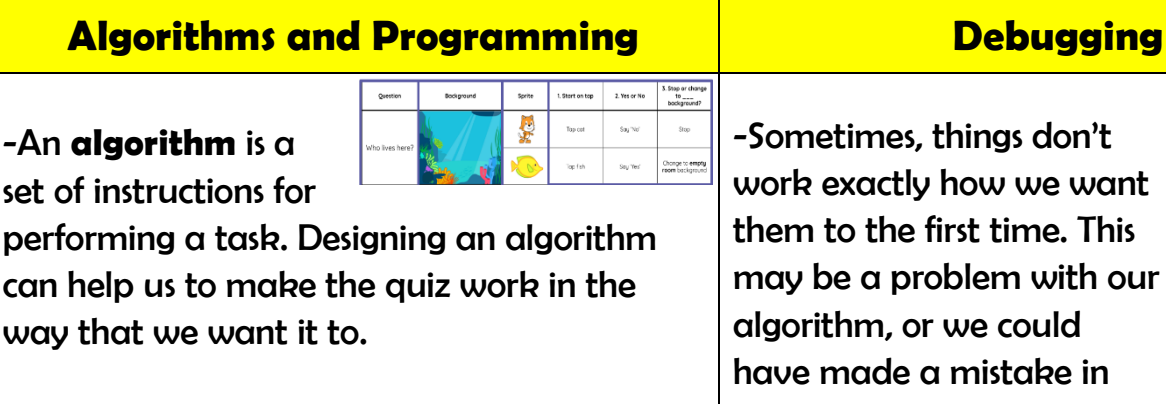

-**Programming** is when we move the blocks into the position (based on

our algorithm design). Programming uses a code that the computer can

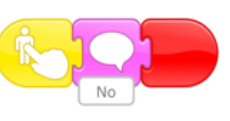

understand. In Scratch jr. this makes our quiz animation do the things we want it to.

-Sometimes, things don't work exactly how we want them to the first time. This may be a problem with our algorithm, or we could have made a mistake in our programming.

-If the animation does not work correctly the first time, remember to **debug** it. This means finding and fixing the problems.

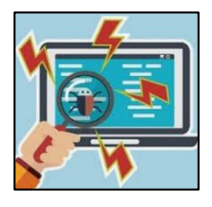

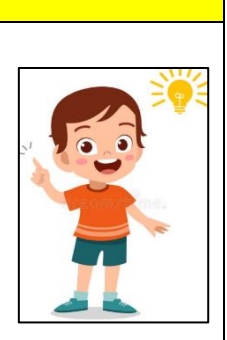

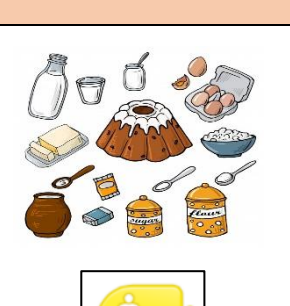

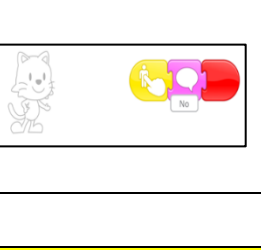

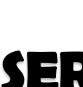

-These (right) are the

**programming blocks.** We drag

them into the **programming area** (right). Clicking the block in the area makes the sprite perform on the stage.

-**Background**: Backgrounds are added by clicking this icon (right).

**-Running the Code:** Run your animation by tapping the full screen icon, and then the green flag.

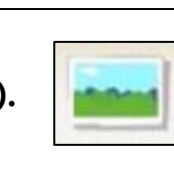

**-Sequences:** -A sequence is a pattern or process in which one thing follows another. In Scratch Jr.

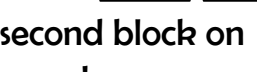

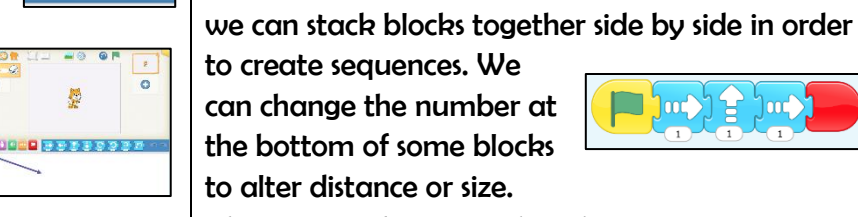

to alter distance or size.

-**Start Blocks**: Start blocks are yellow & are used to

start/ run programs. The second block on

the right starts the program when

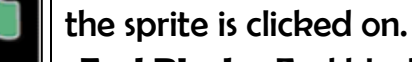

-**End Blocks**: End blocks are red. These are used to end your program.

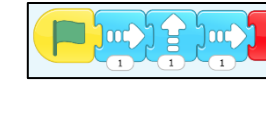

 $\left[\begin{smallmatrix} 1 & 1 \\ 1 & 1 \end{smallmatrix}\right]$ 

### **Important Vocabulary**

Start Outcome Predict Blocks Actions Change Build Match Compare Evaluate

**Y2**

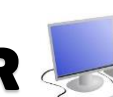

## **Quizzes in Scratch Jr.**

- Programming is when we make a set of instructions for computers to follow.

-Scratch jr. is a program that we can use to code programs using a series of command blocks. This can be used to design quizzes.

-We use algorithms (a set of instructions to perform a task) to program the sprite to do different things.

**-Outcomes:** An outcome is something that happens as a result of us doing something. E.g. in cookery, we can mix and cook ingredients to make an outcome of food! In Scratch Jr. a sequence of commands is followed and this results in an outcome.

-**Quizzes in Scratch:** We can create simple quizzes in Scratch jr. where the user can select an answer by clicking on a sprite. An outcome occurs when the sprite is clicked.

-**Adding and Programming Sprites:** We need multiple sprites for the user to select from. To add new sprites, we choose the + option (see right). We can program multiple sprites. The sprite we are programming is the picture in the programming area.

-**Programming Sequences**: Consider what question to ask your users, e.g. Who lives here? Program each sprite with a command sequence, so that they know if they are right or not when clicking on the sprite.